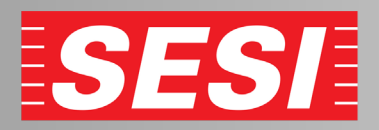

## **Inscrição na academia**

**1 - acesse nosso site marilia.sesisp.org.br e click em "Inscrição"**

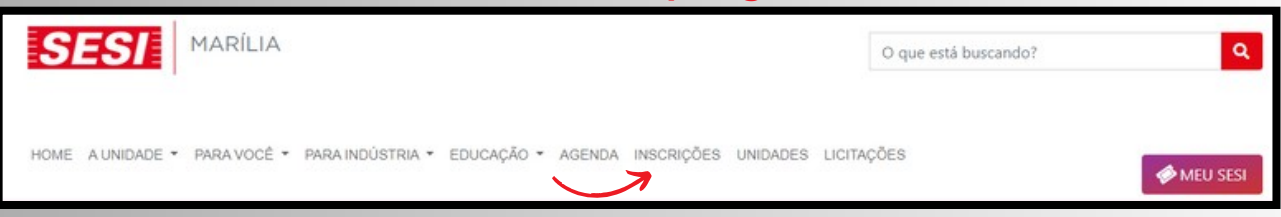

**2 - Localiza o local "CAT Marília" click em "Atividades Física e Lazer"**► **"Academia"** ► **"Musculação e ginasticas coletivas"**

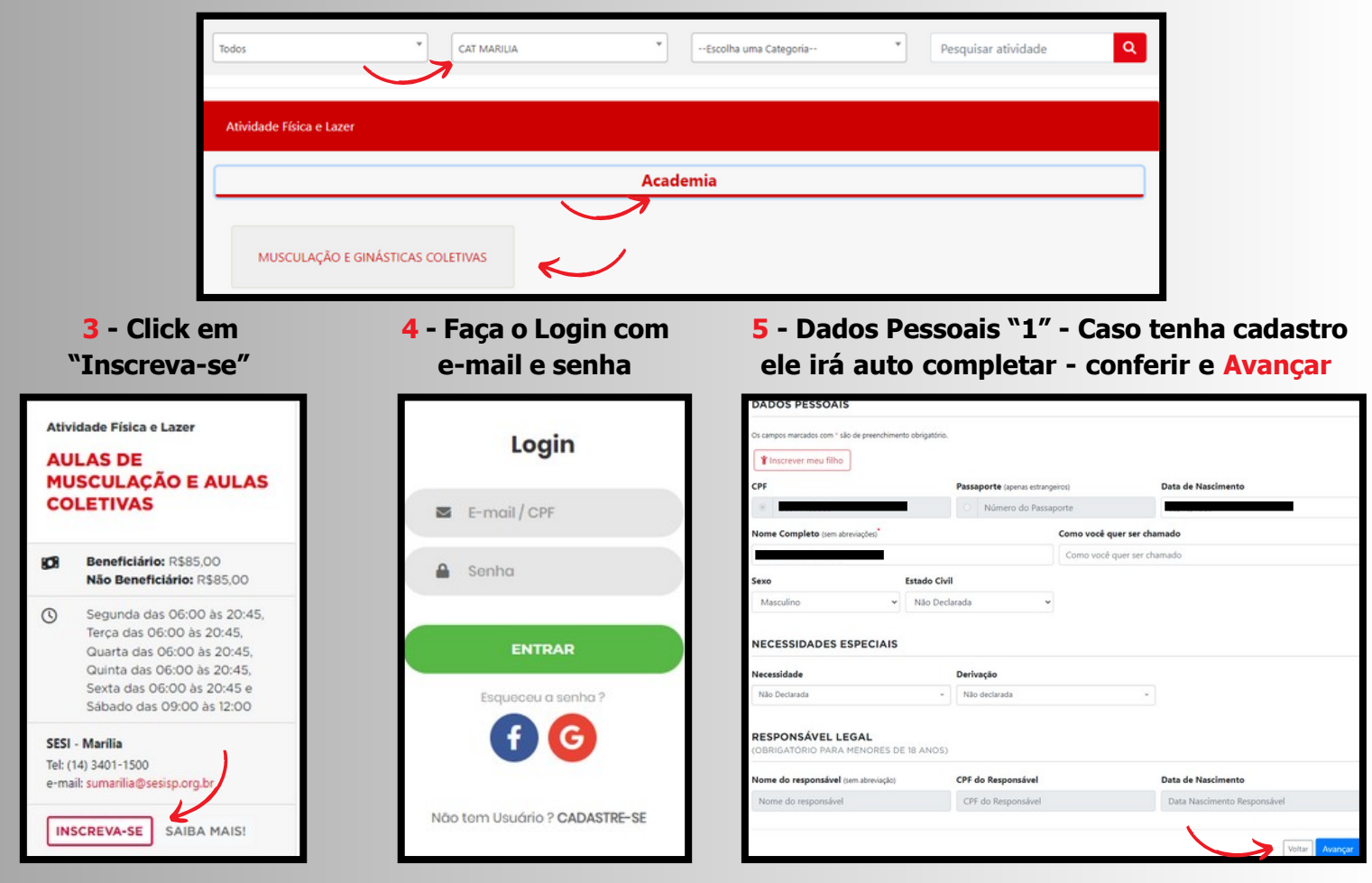

**6 - Dados Pessoais "2"- Irá auto completar conferir e Avançar**

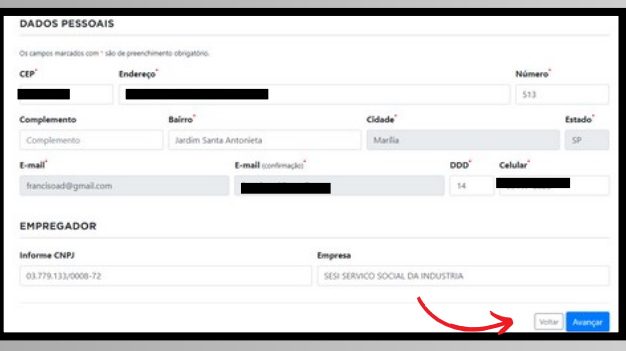

**7 - Pagamento - Escolha opção Boleto ou cartão e click em Concluir**

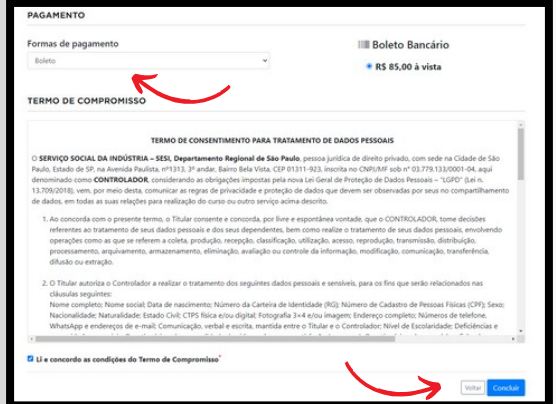

**IMPORTANTE: Após concluir, dirija-se até a secretaria para preenchimento de anamnese (obrigatório). Clientes que já possuem plano total ou descontos, procurar secretaria antes de efetuar o pagamento.**